## To add images + captions:

## Open your expository essay doc:

- ☐ click on Insert > Drawing > New.
- ☐ Click on the **image icon**:

- □ click on **Search** > put just **one or two** words in the box to find an image:
- ☐ insert a **text box** below the image
- □ Adjust the size of the text box so it matches the size of the picture
- write your **caption** in the text box (use a different font or color than your essay, or use italics; size 14 font is good)
- ☐ click save and close
- click on the image in your essay and click on wrap text
- ☐ now you can move the image w/caption anywhere on your essay
- if the caption is difficult to read, click on the **image** again and click **edit** to revise your caption font
- □ add at least 3 pictures with captions to your essay

## **Experiment with the layout of your essay:**

- ☐ Are the pictures large enough for details to be seen?
- ☐ Can the captions be read easily?
- □ Is the caption text clearly different from the essay text?
- ☐ Do the pictures break up the text on the page so that the essay is too hard to read?
- ☐ Don't leave a few words alone on a line. Reformat so the writing makes sense.
- □ Do the pictures and captions make sense with the essay? Read through it all and pay attention to your details.

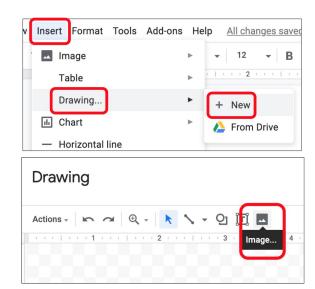

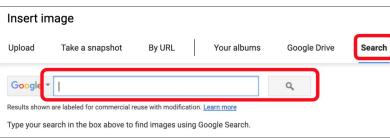